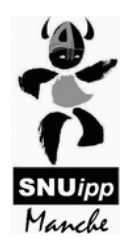

# **INFO MOUVEMENT**

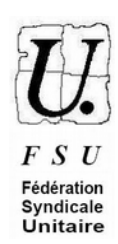

# **PE stagiaires et débutant-e-s**

*Avant de lire cette fiche, nous vous conseillons de lire notre 4 pages spécial mouvement, destiné à tous les enseignants du 1er degré et disponible sur notre site spécifique sur le mouvement : [https://e](https://e-mouvement.snuipp.fr/50)[mouvement.snuipp.fr/50](https://e-mouvement.snuipp.fr/50) . Il rappelle l'essentiel des informations sur la question. La présente fiche est complémentaire, apportant des précisions utiles en tant que PES ou débutant.*

*La note académique et l'annexe départementale, ainsi que les différents documents mis en ligne par la DSDEN sur l'intranet académique (et consultables sur notre site internet), doivent être lus attentivement pour connaître les règles précises du mouvement, les dates, …*

En tant que PE stagiaire, vous devez **impérativement** participer au mouvement. Si vous obtenez un poste à titre provisoire, vous devrez, l'année suivante, participer à nouveau au mouvement, jusqu'à ce que vous obteniez un poste à titre définitif.

### **Comment établir vos vœux ?**

- **Vous devez réaliser une liste de 60 vœux maximum**. Au sein de cette liste, vous devez faire au moins un vœu « groupe MOB » (= ex « vœux larges », MOB = mobilité obligatoire), dans la position de votre choix. Si vous n'obtenez aucun de ces vœux, vous serez nommé-e à titre provisoire sur un autre poste (l'affectation précise est parfois connue seulement à la fin août).

- **Le mouvement s'effectue par barème**, donc si vous avez moins de points qu'une personne qui demande le même poste que vous, vous passerez derrière elle quelle que soit la position de ce vœu dans votre liste. Si en revanche vous avez plus de points que cette personne, vous passerez devant elle quelle que soit, là aussi, la position de ce vœu dans votre liste. **Nous vous conseillons donc faire vos vœux par ordre de préférence** : il ne faut pas se dire qu'un vœu que vous avez plus de chance d'obtenir doit être mis en premier (le rang du vœu n'est un élément de départage qu'à égalité de barème).

Ainsi, nous vous conseillons de mettre en 1er vœu le poste que vous préféreriez obtenir (exemple : adjoint maternelle de l'école maternelle de Biduleville), en 2è vœu le poste que vous souhaiteriez ensuite (exemple : adjoint élémentaire de l'école élémentaire de Biduleville), et ainsi de suite, sachant que vous pouvez faire 60 vœux maximum dans la première liste.

Cependant, il est possible, notamment quand on est débutant, d'avoir une stratégie liée aux « vœux groupe » (correspondant aux ex- « vœux géographiques ») (il existe 12 zones dans la Manche). En effet, **il est possible, depuis 2022, de classer, au sein d'un vœu groupe** (et aussi au sein d'un vœu groupe MOB), **toutes les écoles selon nos préférences** (si on n'effectue pas ce classement, l'affectation se fait selon un classement par défaut au sein de cette zone). Or, si vous mettez un vœu groupe plus haut dans la liste par rapport à quelqu'un (qui a le même barème que vous) qui demande un poste précis mais plus bas dans sa

liste, vous obtiendrez avant lui le poste si ce poste est inclus dans le vœu groupe. Ce qui signifie que si vous demandez en 1er un vœu groupe, cela augmente vos chances d'obtenir un poste, par rapport à quelqu'un qui demande des vœux précis en 1er. Mais encore faut-il être prêt à prendre n'importe quel poste au sein du secteur géographique du vœu groupe, sans distinction... Et cela ne vaut qu'en cas de barèmes égaux...

- nous vous conseillons, en tant que débutant (avec un faible barème donc) d'**utiliser vos 60 vœux**, cela augmente vos chances d'obtenir un poste.

- Pour rappel, les **vœux groupes (ex- vœux géographiques, à ne pas confondre avec les vœux « groupe MOB »)** sont de 4 ordres : adjoint maternelle, adjoint élémentaire, remplaçant (brigade), décharge de direction (postes fractionnés). Vous pouvez donc, pour avoir plus de chance d'obtenir un poste dans le secteur Trucchouette, demander ces 4 vœux sur ce secteur (secteur Trucchouette adjoint maternelle, secteur Trucchouette adjoint élémentaire…). Bien sûr, ne demandez que **les types de postes** que vous souhaitez vraiment (par exemple, si vous ne souhaitez pas être remplaçante, ne demandez pas ce type de poste, car vous risqueriez d'en être titulaire).

- Les **vœux de « titulaire de secteur »** sont un autre type de vœu. Ces secteurs sont très larges (seulement 5 dans la Manche), et si l'on obtient un poste via ces vœux, on devient titulaire d'un secteur, notre poste changeant chaque année (sans qu'une fraction de ce poste ne soit pérenne). **Ce type de vœux nous semble donc hasardeux !!** Peut-être seraient-ils, cependant, plus avantageux que les vœux « groupe MOB » pour certains d'entre vous : à savoir, notamment, les personnes souhaitant obtenir le Nord du département. En effet, pour le Nord Cotentin, les zones « titulaire de secteur » sont plus restreintes que les zones des vœux « groupe MOB ». Dans ce cas, vous pouvez faire le choix d'en ajouter en fin de votre première liste, après les vœux groupe (qui, eux, sont encore plus resserrés géographiquement). A noter : les vœux « titulaire de secteur » sont d'un seul type (poste en classe - le plus souvent, fractionné -, ou exceptionnellement remplaçant).

- Concernant **les vœux « groupe MOB »**, vous devrez choisir au minimum un type de vœux (poste en classe - « enseignant »-, brigade ou ASH) et une zone parmi les 4 zones larges infra-départementales du département. Remarque : le type de vœu « poste en classe » comprend aussi les postes de titulaire de secteur... Si l'on est nommé par ces vœux, le choix est très limité (en terme géographique du moins). Nous vous conseillons de ne pas les positionner en début de liste, mais plutôt après des vœux précis et des voeux « groupe » (ex-voeux géographiques, plus resserrés).

- **Une fois nommé à titre définitif sur un poste**, il est parfois difficile d'en partir, surtout en début de carrière (barème faible). Il ne faut donc pas demander des postes ou zones trop éloignées de votre domicile (à moins que vous soyez prêts à déménager !). Pour cela, il faut prendre le temps de regarder les secteurs « à la loupe », en les comparant à une carte routière pour estimer le temps passé pour aller dans les écoles du secteur les plus éloignées de chez vous.

#### **Fiche de suivi syndical :**

Nous vous proposons une fiche de suivi syndical (sur notre site), les informations que vous nous y donnerez nous permettant de vérifier le respect de votre barème et de vos vœux, et de suivre plus facilement votre dossier.

#### **Postes direction et ASH :**

Dans la Manche, la règle est de n'affecter aucun T1 (titulaire 1ère année) sur un poste de direction ou un poste ASH (ULIS, SEGPA, EREA…), sauf si l'enseignant le demande dans ses vœux.

### **Réunions d'information mouvement – FSU-SNUipp50**

Comme chaque année, la FSU-SNUipp50 organise :

 1) des réunions afin de vous informer sur le mouvement (règles, démarches, stratégies, outils mis à disposition par le SNUipp-FSU...). Elles se font en visio (inscriptions sur notre site) :

- **Mardi 2 avril de 17h30 à 19h30** - **Mercredi 3 avril de 14h à 16h**

2) des "permanences mouvement" (en visio), pendant la période d'ouverture du serveur :

### **- Mardi 16 avril de 17h30 à 19h**

#### **- Mercredi 17 avril de 14h30 à 16h**

Ces permanences seront l'occasion de répondre aux questions sur le mouvement mais aussi d'exposer le fonctionnement du serveur, notamment.

**Nous restons disponible aussi par mail [\(snu50@snuipp.fr](mailto:snu50@snuipp.fr) ) ou par téléphone (09 50 15 53 54 -n'hésitez pas à laisser un message sur le répondeur, nous vous rappellerons rapidement-), pour répondre à toutes vos questions, et vous aider dans votre projet de mouvement.** 

Notre site internet : [snu50@snuipp.fr](mailto:snu50@snuipp.fr)

Notre site spécifique sur le mouvement :<https://e-mouvement.snuipp.fr/50>

N'hésitez pas à les consulter régulièrement, les informations sont mises à jours dès qu'il y a des modifications concernant le mouvement.

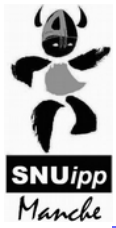

## **La procédure sur i-prof**

#### **Du 8 au 21 avril (inclus): saisie des vœux dans SIAM sur i-prof**

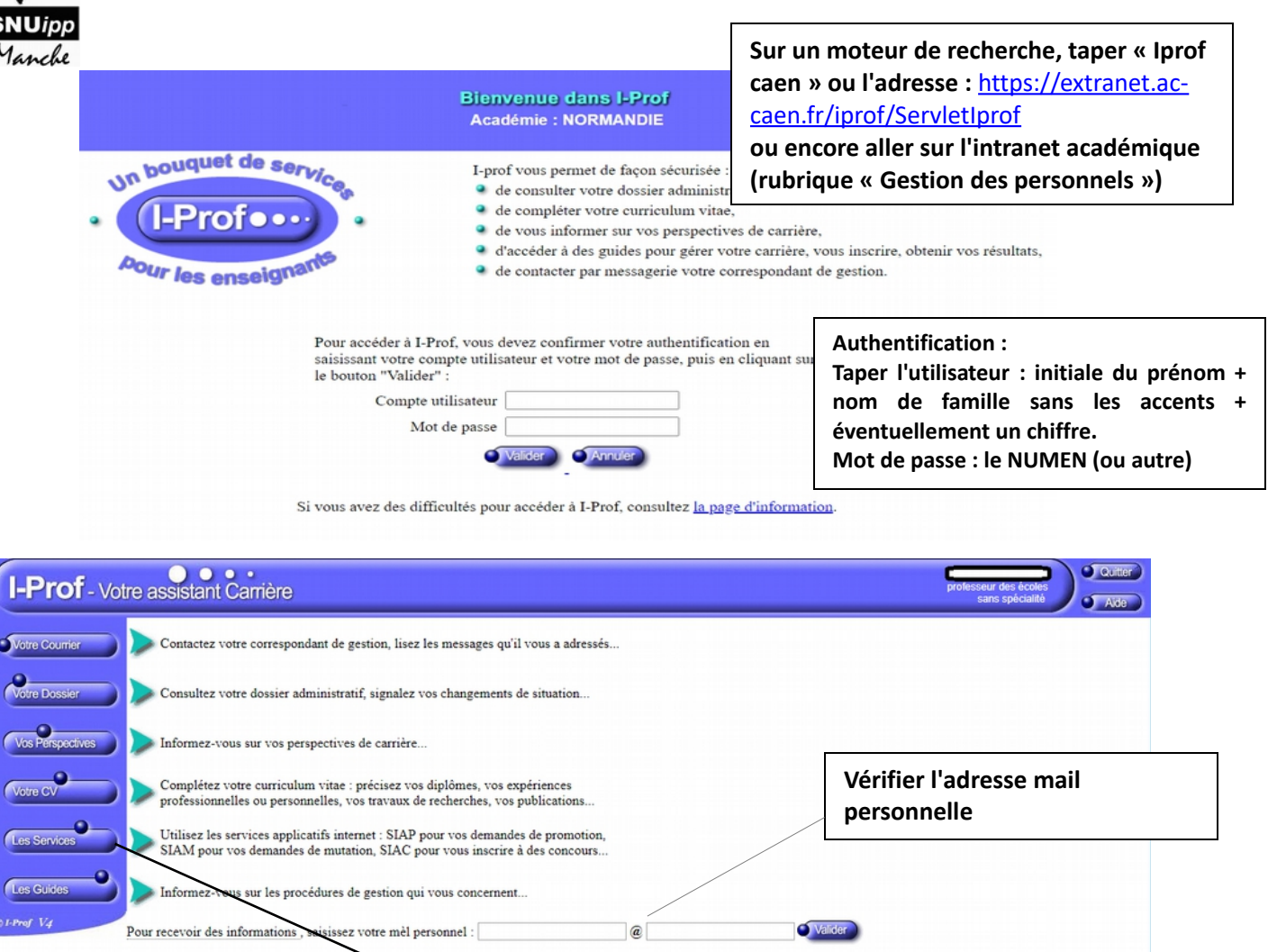

Code page : Presentation. Version IPROF R4.25.1 - 15 Mars 2018

**I-Prof** - Votre assistant Carrière Quitter **J** Aide Plusieurs services internet peuvent vous être utiles pour gérer votre carrière : Votre Courrier Utilisez SIAM pour déposer votre demande de mutation inter-académiques et/ou intra-académique et suivre votre demande (personnels enseignants, d'éducation et d'orientation du<br>second degré). Votre Dossie Le service des demandes de promotion de grade n'est pas encore ouvert Vos Perspectives vous ne remplissez pas les conditions, pour l'année en cours, pour participer aux campagnes d'avancement :<br>- A la Classe Exceptionnelle des professeurs des écoles. Cliquer sur SIAM Votre CV Le service SIAP n'est pas accessible pour saisir vos demandes de promotion de corps.  $\bullet$ **Los Sead** Utilisez SIAE pour gérer vos rendez-vous de carrière Consulter le guide et la notice aux rendez-vous de carri $\tilde{A}$  re ۵ Utilisez SIAC pour vous inscrire aux concours qui vous intéressent et consulter vos résultats (concours de recrutement externes et internes, du premier degré et du second degré, du public<br>et du privé). Les Guides Utilisez GAIA pour consulter le plan académique de formation et le calendrier des formations. Utilisez SIAD pour vous informer sur le détachement. Utilisez SIAT pour saisir votre demande de mutation dans les COM. Code page : Services

**Cliquer sur « Les services »**